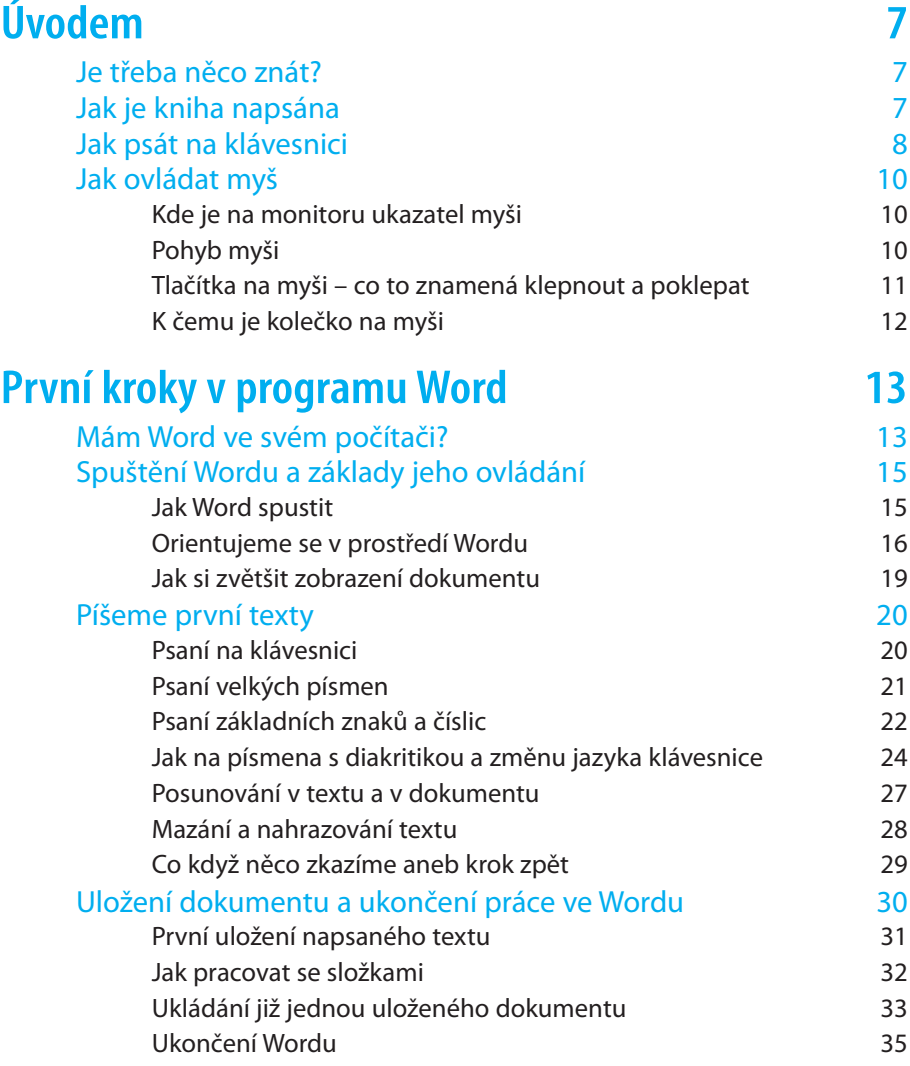

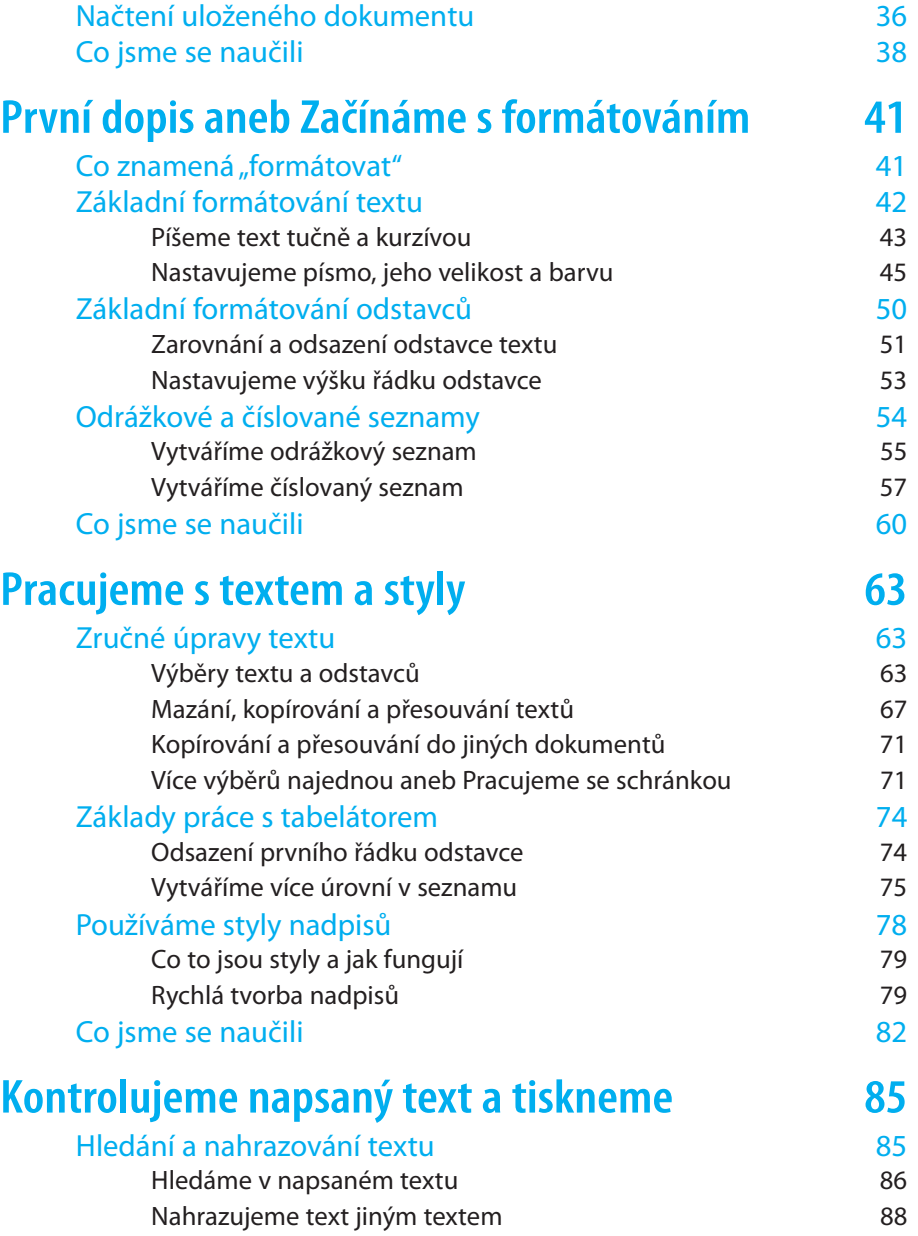

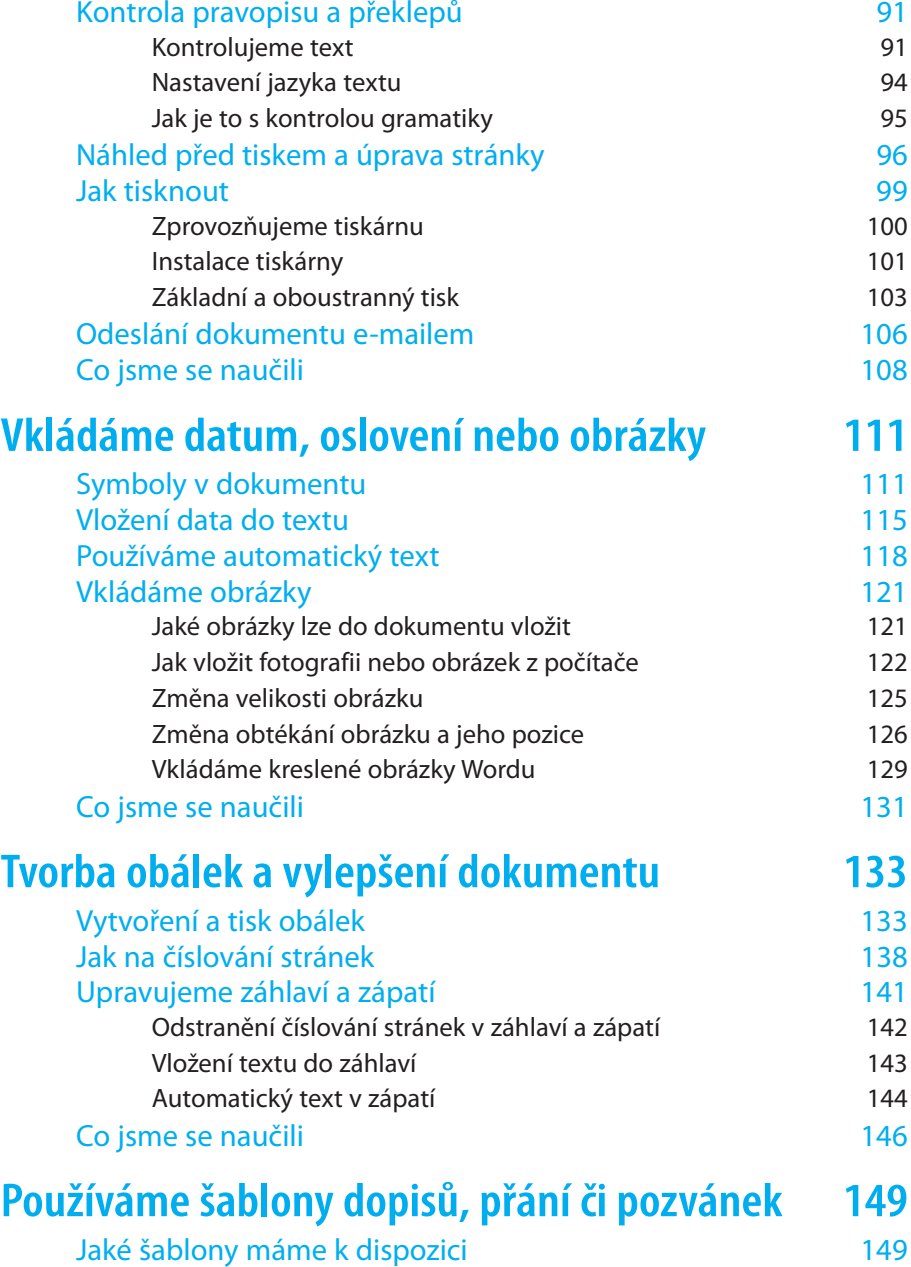

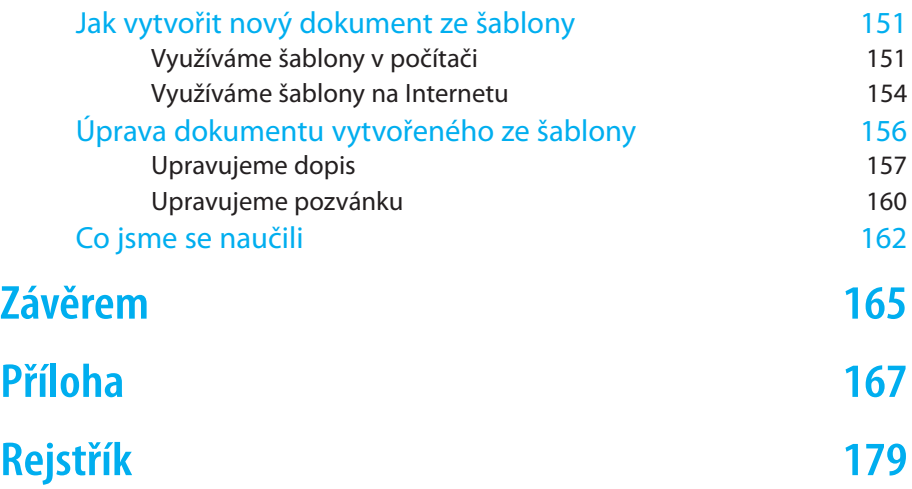

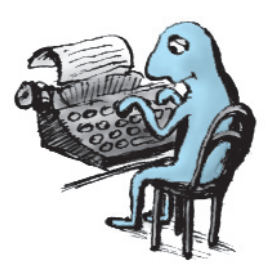

Psaní na psacím stroji už odzvonilo. Jistě, byly to staré dobré časy, ale ani nové časy s počítačem nejsou k zahození. Ostatně takový počítač se dá snadno využít jako psací stroj. A právě o tom bude tato kniha – naučíme se v ní, jak využít počítač jako psací stroj a využít ho k psaní korespondence. Ale nejenom to, na takovém psacím stroji totiž nevytvoříme hezké přání či pozvánku s obrázky a zajímavým a ozdobným textem. Ale na počítači to nebude žádný problém.

Znalosti, které snadno získáme četbou a cvičením s touto knihou upotřebíme v každodenním životě. Zvýšíme tím jeho kvalitu a ukážeme světu, že i my jsme schopni jít s dobou. Ostatně, proč se nevyrovnat mladým, svým přátelům nebo neukázat rodině, že i my jsme schopni se učit novým věcem. Nechť se tedy kniha stane naším dobrým rádcem, pomocníkem, ale hlavně průvodcem a strávíme s ní příjemné chvíle.

# Je třeba něco znát?

To je důležitá otázka s lehkou odpovědí. Tato kniha po nás nepožaduje žádné zvláštní znalosti. Stačí jen umět zmáčknout knoflík a nechat spustit počítač. A samozřejmě je dobré vědět, co se nám objeví na obrazovce. Nicméně, žádné další vědomosti nejsou třeba, takže kniha je vhodná pro naprosté začátečníky. Ale zkrátka nepřijdou ani ti zkušenější, kteří by se prostě chtěli naučit psát na počítači a používat program Word, jenž bude naším zápisníkem.

# Jak je kniha napsána

Srozumitelnost výkladu, jeho styl i konkrétní příklady jsou přizpůsobeny potřebám seniorů. Výklad v knize nevynechává žádný důležitý

krok, vyhýbá se zdlouhavým postupům a náhlých skokům. Látku odměřuje v přiměřených dávkách, aby se čtenář v záplavě novinek neztratil. Na konci každé kapitoly si navíc čtenář může látku zopakovat a případně se díky doporučením vrátit zpět k místu, které mu zatím dělá potíže.

Informace v knize jsou podány srozumitelně také vizuálním způsobem, když sdělení textu přímo propojuje s obrázkem, čímž čtenáře vizuálně navádí na správné místo v obrázku. Čtenáři tak snáze pochopí výklad a v obrázcích se neztratí.

Text doplňujeme o speciální odstavce s různým typem informací:

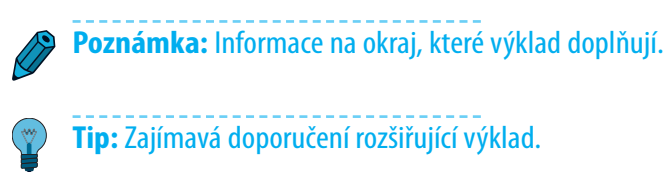

**Důležité:** Informace, které je dobré mít na paměti, nebo upozornění.

**Řešení problému:** Řešení případných nesnází, na které může čtenář při provádění postupů narazit.

# Jak psát na klávesnici

Ještě než se pustíme do samotného psaní ve Wordu, vysvětlíme si, jak ovládat klávesnici počítače a kde na ní nalezneme veškeré klávesy. Klávesnice počítače je velmi podobná klávesnici psacího stroje. A jak jsou si podobné, podobně také píšeme. Jednotlivá písmena i znaky napíšeme stisknutím klávesy jako na psacím stroji. A i velká písmena budeme psát se stisknutou funkční klávesou. O tom ale dále v knize.

V něčem se klávesnice počítače přeci jen liší, a to některými klávesami, které na psacím stroji nenajdeme. Obrázek Ú.1. ukazuje běžné rozložení klávesnice se všemi klávesami. Podívejme se, kde najdeme některé klávesy, jimž se budeme v knize věnovat a které hlavně budeme potřebovat:

- ¾ Numerická klávesnice k přímému zadávání čísel.
- ¾ Klávesy se šipkami slouží k posunu v textu.
- $\triangleright$  Klávesa [Enter] pro ukončení odstavce je podobná klávese na psacím stroji, kterou se přesuneme na začátek následujícího řádku.
- $\triangleright$  Klávesa [Backspace] (na níž může být někdy pouze šipka směrem doleva) slouží pro mazání napsaných znaků směrem doleva.
- $>$  Klávesa **Delete**) slouží k mazání znaků zprava.
- $\triangleright$  Klávesa  $\boxed{\text{Tab} \xrightarrow{\text{kn}}}$  funguje jako tabelátor.
- $\triangleright$  Funkční klávesa  $\boxed{\text{Shift}}$  slouží k psaní velkých písmen nebo dalších znaků zobrazených na klávese.
- $\geq$  Mezerník funguje stejně jako na stroji.

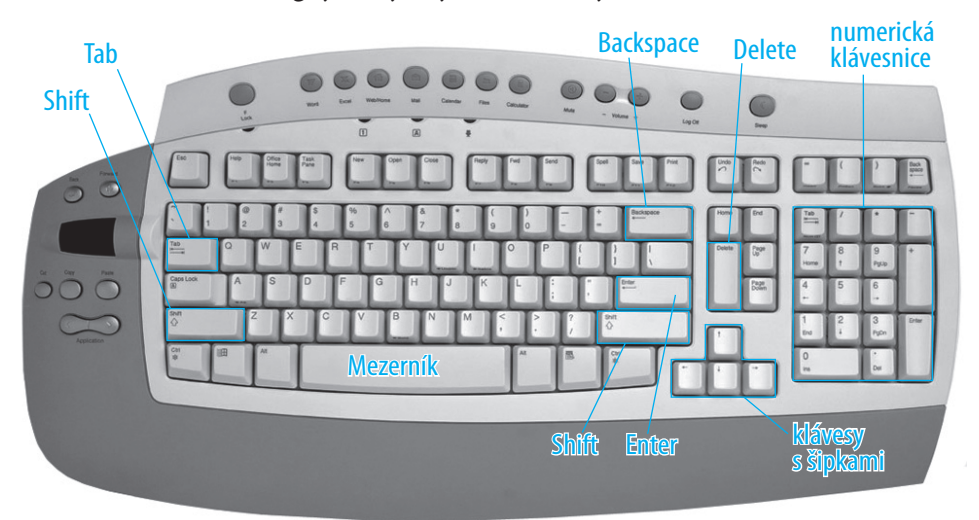

**Obrázek Ú.1.** Klávesnice počítače

**Poznámka:** O všech klávesách se dozvíte bližší informace dále v knize, až na to přijde ten správný čas.

## Jak ovládat myš

K počítači neodmyslitelně patří malý, ale velmi šikovný hlodavčí pomocník, bez něhož se v domácnosti jistě obejdeme, ovšem už ne u počítače. Jde o myš, a to ne ledajakou, ale o myš elektronickou. Naučit se ovládat myš patří ke zcela základním dovednostem. Naučit se ovládat myš znamená naučit se ovládat počítač. Proberme si některé důležité pohyby a úkony, které s myší můžeme provádět.

### **Kde je na monitoru ukazatel myši**

Pozici myši na monitoru určuje její ukazatel, kterému se říká *kurzor* 

*myši*. Po zapnutí počítače se zobrazuje jako *šipka směřující doleva nahoru*. Při psaní ve Wordu se bude nejčastěji zobrazovat jako *písmeno I*. A při určitých úkonech může mít i jinou podobu.

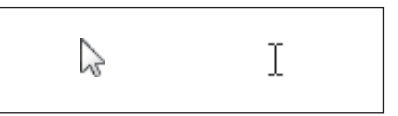

**Obrázek Ú.2.** Kurzor myši v počítači (vlevo) a ve Wordu (vpravo)

## **Pohyb myši**

Pohyb myši je prostý. Vyzkoušejme si v několika krocích, jak myší správně pohybovat:

- 1. Myš uchopíme dlaní té ruky, kterou píšeme, a to tak, abychom se palcem dotýkali myši po straně a prsty na rukou tlačítek myši. Na myši můžeme spočinout klidně celou vahou.
- 2. Rukou pak, aniž bychom se na myš dívali, pohybujeme a sledujeme kurzor myši na obrazovce:

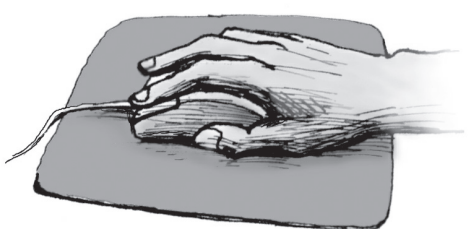

**Obrázek Ú.3.** Uchopení myši

- ¾ Když myší pohneme doleva, kurzor se bude také pohybovat doleva, když doprava, kurzor se bude pohybovat doprava.
- ¾ A pokud budeme v knize mluvit o tom, že je třeba se myší posunout nahoru, určitě nebudeme myš zvedat, ale

#### **Jak ovládat myš**

pohneme jí směrem dopředu od sebe. Pokud dolů, myší pohneme dolů od sebe.

Rychlost, s jakou myší pohybujeme, ovlivňuje i rychlost přesunu kurzoru myši na obrazovce.

**Řešení problému:** Jestliže vám kurzor myši zmizí z obrazovky, hýbejte myší do všech směrů a pozorujte obrazovku. Kurzor se někde objeví. Mimo obrazovku se ve skutečnosti kurzor dostat nemůže.

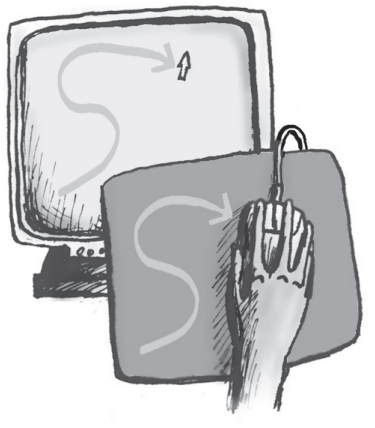

**Obrázek Ú.4.** Pohyb rukou kopíruje pohyb kurzoru na obrazovce

## **Tlačítka na myši – co to znamená klepnout a poklepat**

Počítačová myš, jako zvláštní odrůda hlodavce, se od živé myši liší zvláště tím, že má místo očí tlačítka, a to rovnou tři – levé, prostřední a pravé. Prostřední tlačítko občas zakrývá kolečko myši (o tom dále), ale opravdu je tam. Vyzkoušejme si je všechny tři postupně stisknout – ozve se drobné klapnutí. Pokud ho neslyšíme, nevadí, někteří počítačový hlodavci jsou prostě tiší tvorové.

Každé stisknutí tlačítka myši provede nějakou akci, takže se nedivme, že se na obrazovce něco stalo. Pravděpodobně jsme otevřeli nějakou nabídku, stačí proto posunout kurzor myši mimo ni a stisknout levé tlačítko myši.

A nyní k tomu hlavnímu, tedy k akcím, jimiž je tato kniha protkaná. Tomuto je třeba dobře porozumět:

- ¾ *Najet na objekt* = umístit kurzor myši na zmíněný objekt (tlačítko, text nebo cokoliv jiného).
- ¾ *Klepnout* = jednou stisknout levé tlačítko myši.
- ¾ *Poklepat* = dvakrát za sebou v krátkém intervalu stisknout levé tlačítko myši.

Obvykle pak mluvíme například o tom, že máme *klepnout na tlačítko*, pak provedeme tuto akci:

- 1. Pohneme myší tak, abychom umístili kurzor myši na obrazovce na popisovaný objekt (text, tlačítko, obrázek atd.).
- 2. Stiskneme levé tlačítko myši.

Podobně to platí u *poklepání na objekt* – rozdíl je v kroku 2, kdy stiskneme levé tlačítko myší dvakrát v krátkém intervalu za sebou.

Pokud budeme hovořit o *stisknutí pravého tlačítka* myši nebo *klepnutí pravým tlačítkem* myši, vždy bude uvedeno, že máme stisknout právě pravé tlačítko myši. Střední tlačítko myši v této knize využívat nebudeme.

## **K čemu je kolečko na myši**

Zvláštním výrůstkem počítačového hlodavce (rozuměj počítačové myši) je nepřehlédnutelné kolečko myši umístěné mezi levé a pravé tlačítko. Zkusme si jej ohmatat a zatočit s ním. Obvykle k tomu použijeme prostředníček nebo ukazováček, záleží to na zvyku. Točit můžeme od sebe i zpět k sobě. Výsledkem bude pohyb na obrazovce nahoru nebo dolů, posunovat se ovšem bude obsah a nikoli kurzor myši:

- ¾ Točení od sebe znamená posun obsahem nahoru.
- ¾ Točení k sobě znamená posun obsahem dolů.

Kolečko myši budeme používat i pro pohyb v různých menších nabídkách možností či voleb. Některé nabídky jsou totiž tak malé, že se do nich výčet všech možností nevejde, pak je zobrazíme právě točením kolečkem myši.

A nyní do práce. Přeji hodně zábavy.